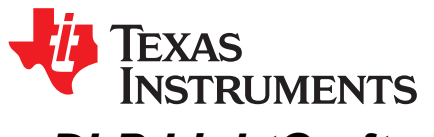

# *DLP LightCrafter™ Display 4710 EVM Gen2 User's Guide*

This user's guide presents an overview of the DLP® LightCrafter™ Display 4710 evaluation module (EVM) and a general description of the main features and functions. It explains the how to get started and provides a detailed description of the on board LEDs as well as the main connectors. ([Figure](#page-0-0) 1).

### **1 DLP LightCrafter Display 4710 EVM Overview**

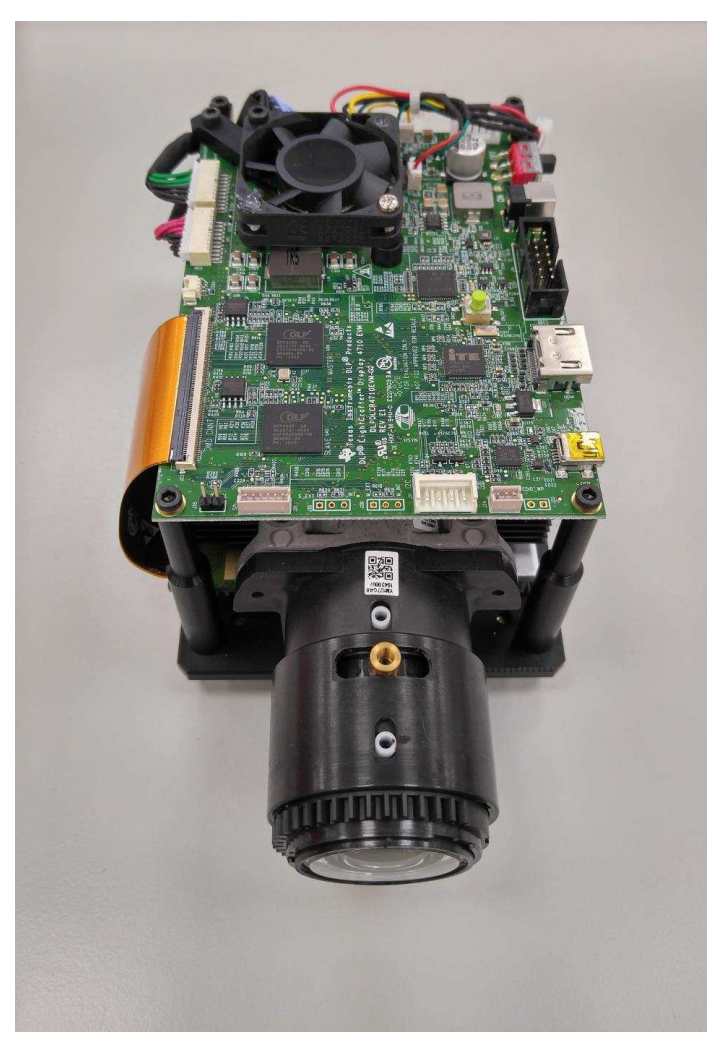

**Figure 1. DLP LightCrafter Display 4710 EVM**

<span id="page-0-0"></span>In addition to this document, the following documents shown in [Section](#page-1-0) 2 should be used.

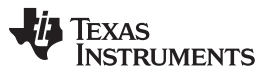

*Applicable Documents* [www.ti.com](http://www.ti.com)

### <span id="page-1-0"></span>**2 Applicable Documents**

The following documents are applicable to the DLP LightCrafter Display 4710 EVM and are available at [ti.com:](http://www.ti.com/)

- DLP4710 (.47 1080p) DMD data sheet, [DLPS056](http://www.ti.com/lit/pdf/DLPS056)
- DLPC3439 controller data sheet, [DLPS057](http://www.ti.com/lit/pdf/DLPS057)
- DLPA3005 controller data sheet, [DLPS071](http://www.ti.com/lit/pdf/DLPS071)
- Software Programmer's Guide, [DLPU035](http://www.ti.com/lit/pdf/DLPU035)
- DLP LightCrafter Display EVM GUI Tool User's Guide, [DLPU021](http://www.ti.com/lit/pdf/DLPU021)

Visit the DLP and MEMS TI E2E community support forums for assistance.

[www.ti.com](http://www.ti.com) *What is in the LightCrafter Display 4710 EVM*

#### <span id="page-2-3"></span><span id="page-2-2"></span>**3 What is in the LightCrafter Display 4710 EVM**

The DLP LightCrafter Display module ([Figure](#page-2-0) 2) consists of three subsystems:

- 1. Light engine includes the optics, red, green, and blue LEDs, and a 1920 x 1080 (1080p) DMD capable of 600 lumens out-of-the-box.
- 2. DLP Driver includes the DLP chipset that consists of the [DLPC3439](http://www.ti.com/product/DLPC3439?keyMatch=dlpc3439&tisearch=Search-EN-Everything) controller and [DLPA3005](http://www.ti.com/product/DLPA3005?keyMatch=dlpa3005&tisearch=Search-EN-Everything) PMIC/LED driver.
- <span id="page-2-1"></span>3. System front end – includes MSP430, ITE HDMI receiver, USB-serial bridge controller and several connectors for external inputs (such as HDMI and USB).

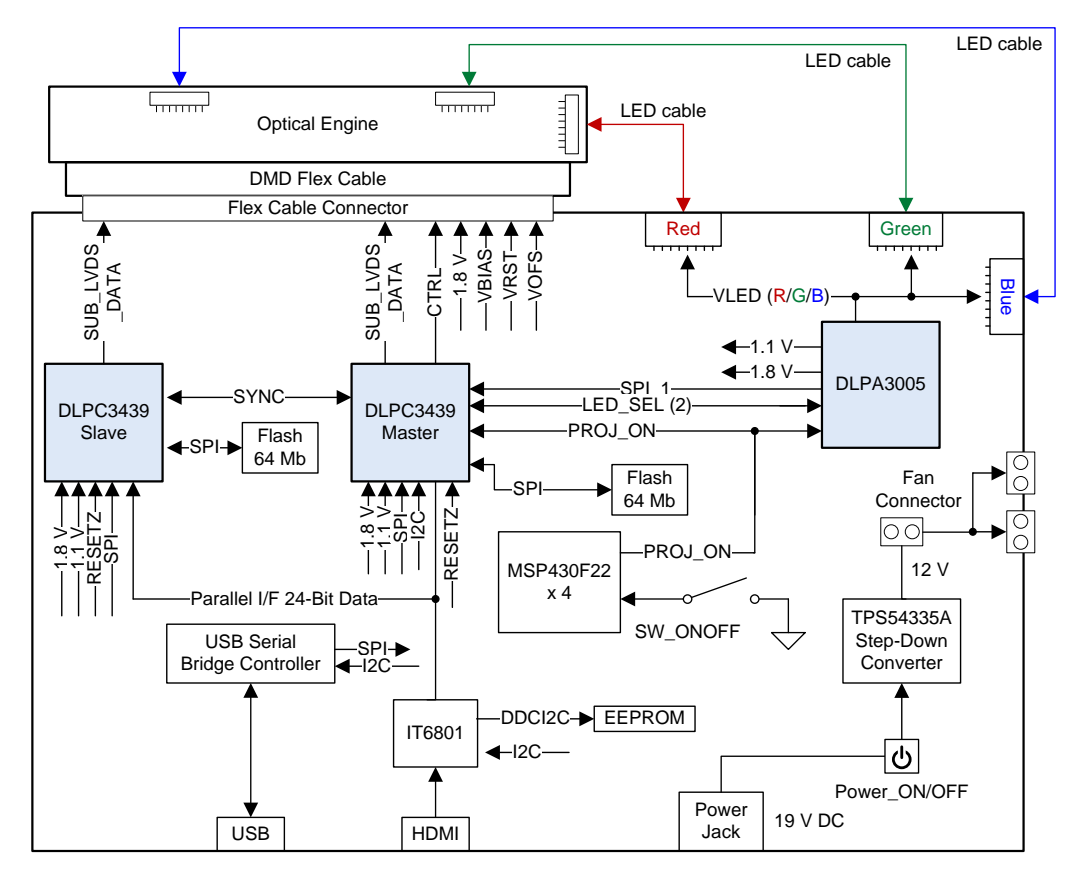

<span id="page-2-0"></span>**Figure 2. DLP LightCrafter Display EVM Block Diagram**

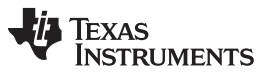

#### <span id="page-3-5"></span><span id="page-3-2"></span>**4 Light Engine**

The optical engine in the EVM is developed by [Young](http://www.youngoptics.com/english/) Optics and is production ready. The light engine consists of the following components:

- 0.47-inch 1080p DMD (DLP4710)
- OSRAM P1W red, green and blue LED
- <span id="page-3-3"></span>• This light engine interfaces with the EVM using DMD pin mapping **Option 2**. Please refer to the [DLPC3439](http://www.ti.com/lit/ds/symlink/dlpc3439.pdf) datasheet for more information about the DMD interface.

#### **Table 1. EVM Optical Engine Parameter Values**

<span id="page-3-4"></span><span id="page-3-1"></span><span id="page-3-0"></span>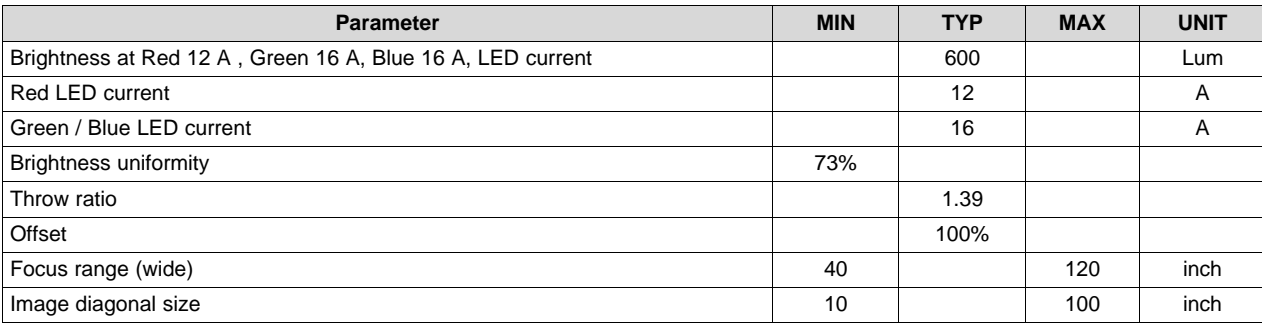

[www.ti.com](http://www.ti.com) *Quick-Start Procedure*

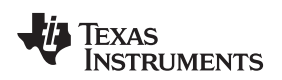

#### **5 Quick-Start Procedure**

This quick-start assumes that the EVM default conditions are as shipped.

1. Power up the DLP LightCrafter Display 4710 EVM by applying an external DC power supply  $(19 \text{ V DC}, 4.74 \text{ A})$  to PWR IN connector  $(J28)$ .

# **External Power Supply Requirements:**

- Output voltage (nom): 19 VDC
- Output current (max): 4.74 A
- **Efficiency level: V**

TI recommends using an external power supply that complies with applicable regional safety standards (such as UL, CSA, VDE, CCC, and PSE)

- 2. Move PS\_ON/OFF slide switch (SW28) to the ON position. +3.3V (D43) and INTZ (D57) LED indicates when 19 V power is applied.
- 3. Push ON/OFF switch (SW21) to turn on the DLP LightCrafter Display 4710 EVM. +3.3V (D43), SYS\_ON-OFF (D36), M\_IRQ (D33) and S\_IRQ (D34) LED will indicate that the DLP LightCrafter Display 4710 EVM is turned on.
- 4. After the DLP LightCrafter Display 4710 EVM is turned on, the projector will show a DLP LightCrafter Display splash image by default.
- 5. The focus and zoom of the image can be adjusted on the optical engine ([Figure](#page-4-0) 3).

<span id="page-4-0"></span>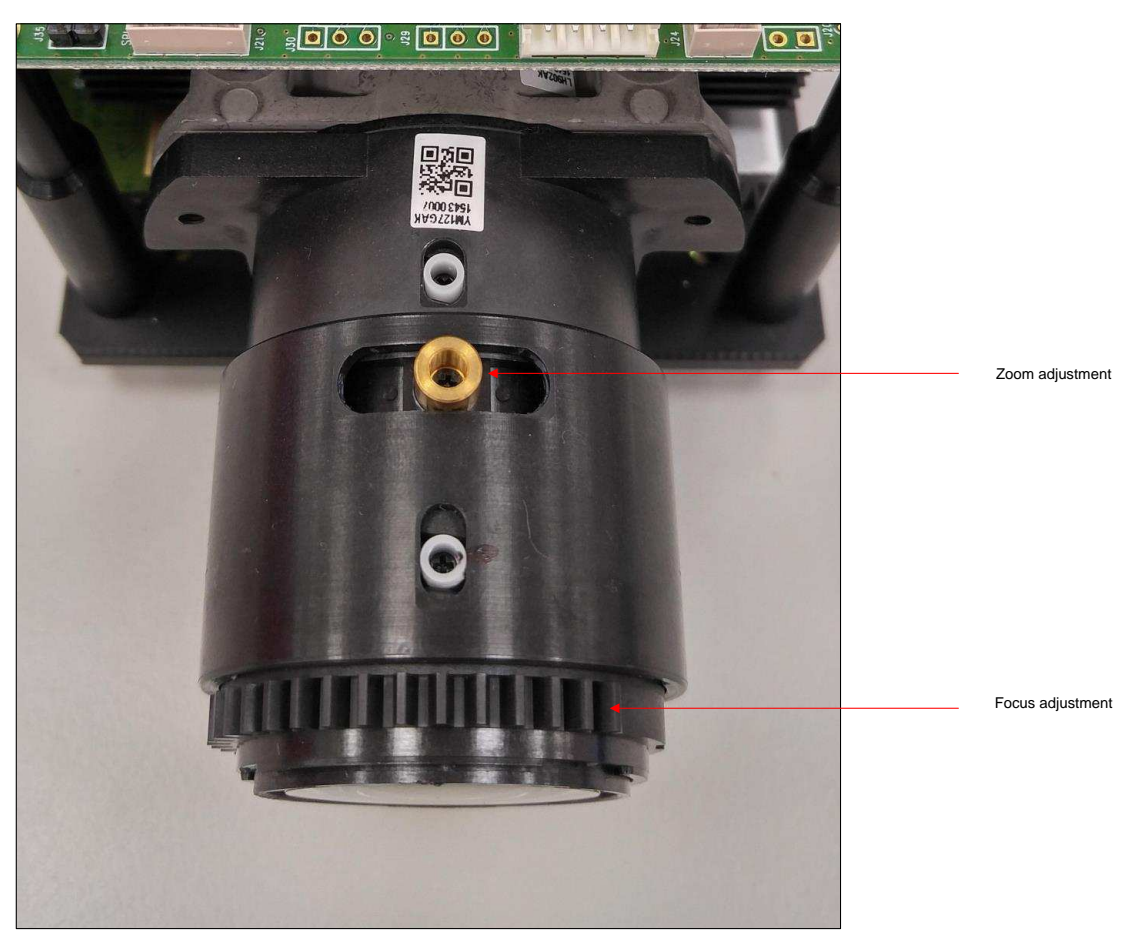

**Figure 3. Optical Engine With Focus and Zoom Adjustment**

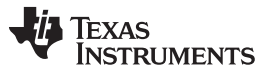

*Quick-Start Procedure* [www.ti.com](http://www.ti.com)

- 6. Connect USB to the LightCrafter Display 4710 EVM and open the GUI for 4710 EVM on your computer. Then you can communicate to the EVM over the GUI software. If needed, please connect an HDMI source to the EVM.
- 7. When turning off the projector, push ON/OFF switch (SW21) and then move slide switch (SW28) to the OFF position before removing the power cable. **IMPORTANT NOTE:** To avoid potential damage to the DMD, it is required to turn off the projector with the above sequence before disconnecting the power.
- 8. There are eleven LED indicators on the DLP LightCrafter Display 4710 EVM ([Table](#page-5-0) 2):

<span id="page-5-0"></span>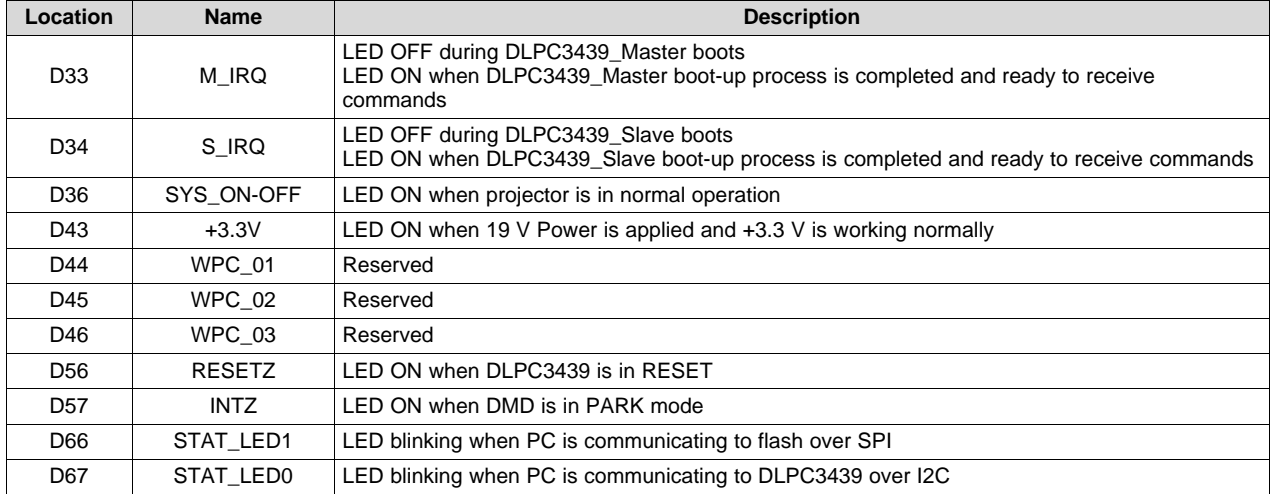

#### **Table 2. LEDs on the DLP LightCrafter Display 4710 EVM**

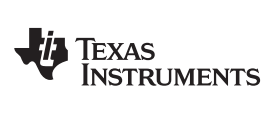

# **6 Connectors, Headers, and Switch Description**

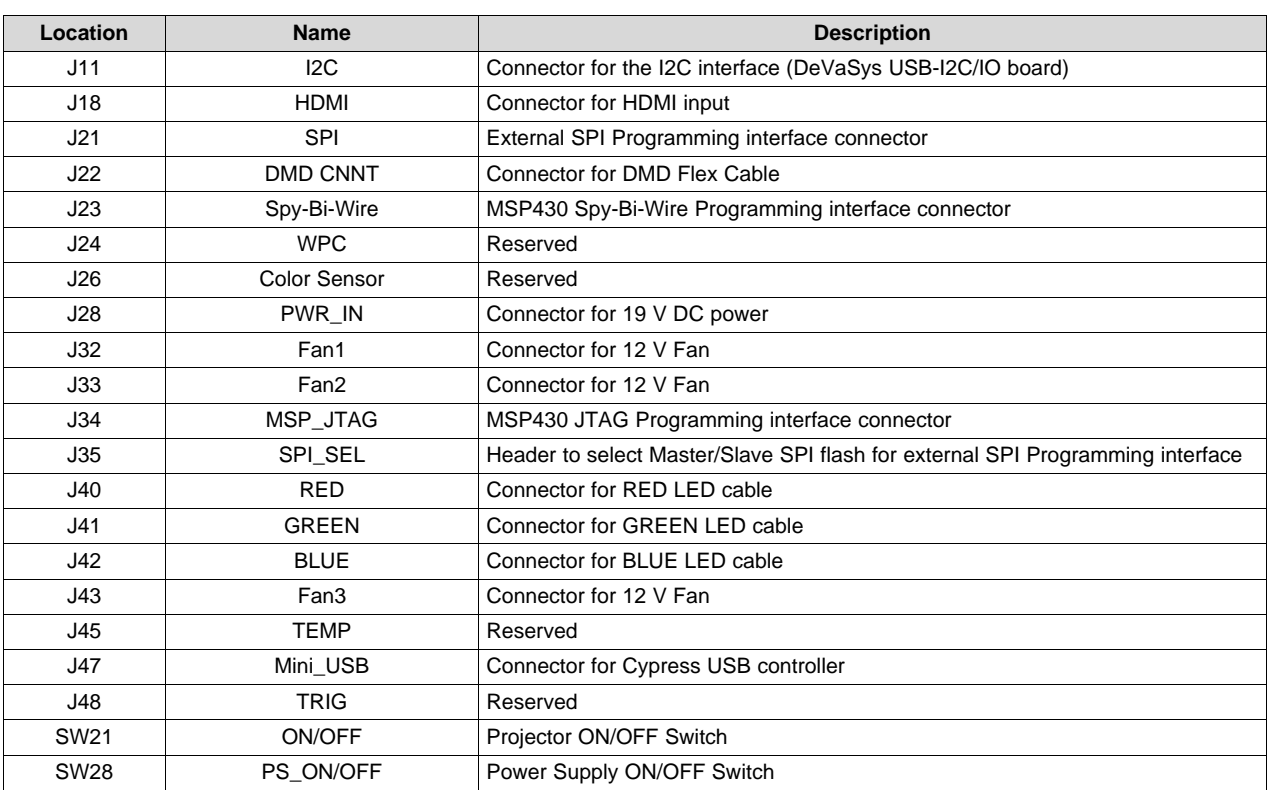

#### **Table 3. List of Installed Connectors on the 4710 EVM Board**

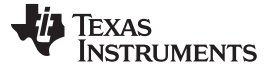

### **7 EVM Setup**

The DLP LightCrafter Display 4710 EVM is comprised of the [DLP4710](http://www.ti.com/product/DLP4710?keyMatch=dlp4710&tisearch=Search-EN-Everything) (.47 1080p) DMD, [DLPC3439](http://www.ti.com/product/DLPC3439?keyMatch=dlpc3439&tisearch=Search-EN-Everything) display controller, [DLPA3005](http://www.ti.com/product/DLPA3005?keyMatch=dlpa3005&tisearch=Search-EN-Everything) PMIC/LED driver and other supporting components such as the Cypress Controller, the MSP430 MCU and the ITE HDMI Receiver. All of the above components besides the DLP4710 (located in the optical engine) are included on one board. The locations of the named parts are shown in [Figure](#page-7-0) 4.

<span id="page-7-0"></span>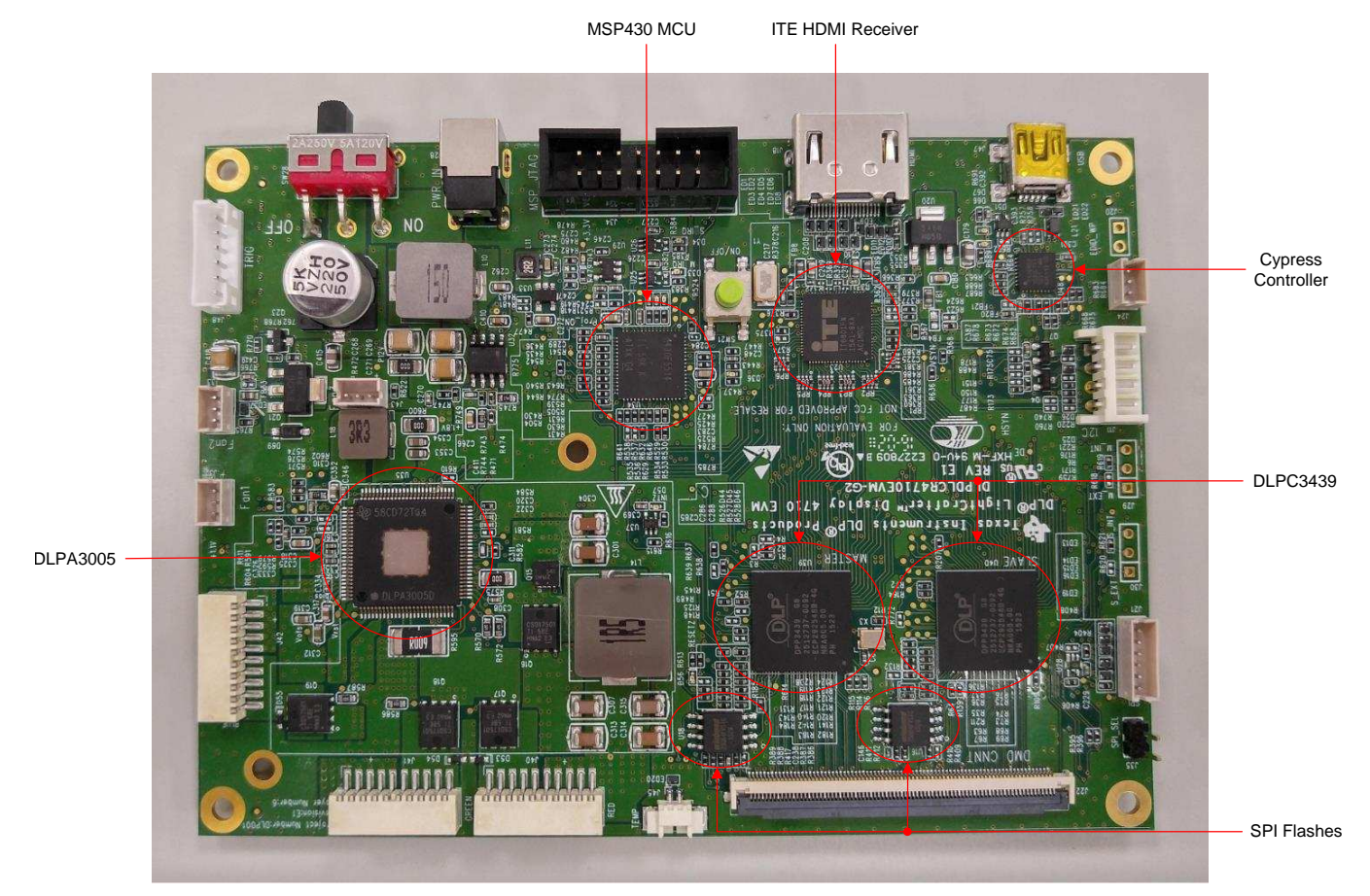

**Figure 4. DLP LightCrafter Display 4710 Board**

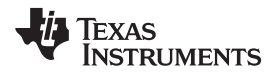

The DLP LightCrafter Display 4710 board has one connector for the DMD Flex cable to the 0.47-inch 1080p DMD and three LED connectors for red, green and blue LEDs.

The connectors for each LED are named on the board as well as on the light engine. Please refer to [Figure](#page-8-0) 5 to see the proper setup.

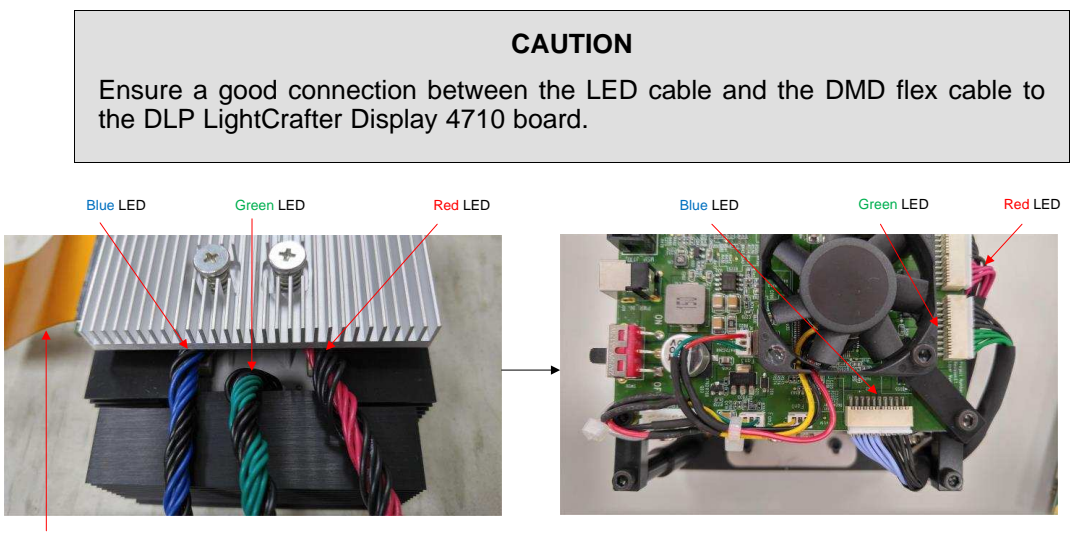

DMD Flex cable

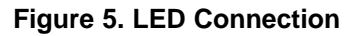

<span id="page-8-0"></span>[Figure](#page-8-1) 6 shows the final setup of all parts.

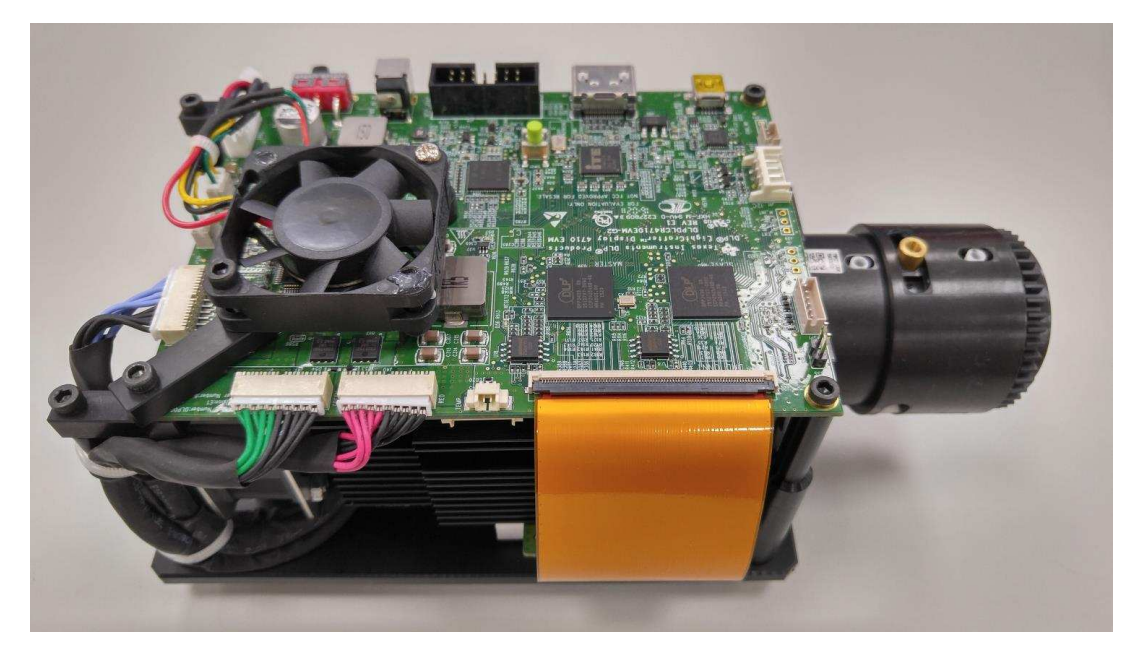

**Figure 6. DLP LightCrafter Display 4710 EVM**

#### **CAUTION**

<span id="page-8-1"></span>Make sure all connections are set up correctly before connecting the power! Verify that the DMD flex cable is connected correctly to the LightCrafter Display 4710 board.

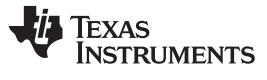

# **8 Safety Instructions**

# **CAUTION**

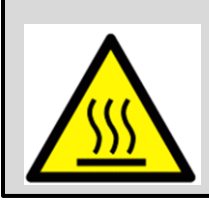

Caution Hot surface.

Contact with heatsinks may cause burns.

Do not touch.

# **CAUTION**

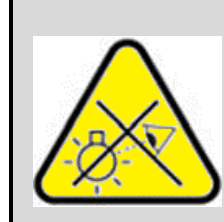

**Risk Group 2** Possibly hazardous optical radiation emitted from this product. Do not stare at operating lamp.

May be harmful to the eye.

**ATTENTION**

Observe precautions for handling. ELECTROSTATIC SENSITIVE DEVICES.

DLPU044D-September 2016-Revised May 2019 11 and the Contract of the Contract of the Contract of the Contract of the Contract of the Contract of the Contract of the Contract of the Contract of the Contract of the Contract o *Submit [Documentation](http://www.go-dsp.com/forms/techdoc/doc_feedback.htm?litnum=DLPU044D) Feedback*

**Revision History**

NOTE: Page numbers for previous revisions may differ from page numbers in the current version.

# **Changes from C Revision (February 2019) to D Revision** ............................................................................................. **Page**

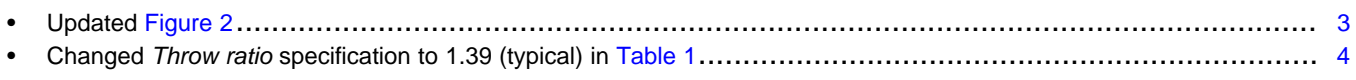

# **Changes from B Revision (October 2015) to C Revision** ............................................................................................... **Page**

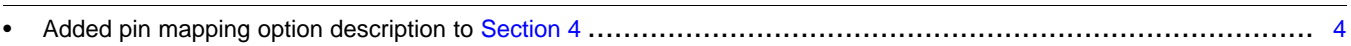

# **Changes from A Revision (September 2016) to B Revision** .......................................................................................... **Page**

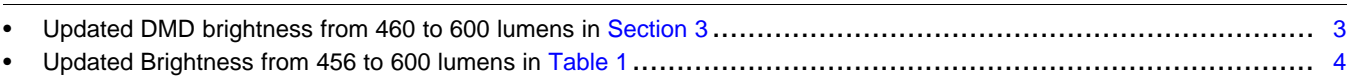

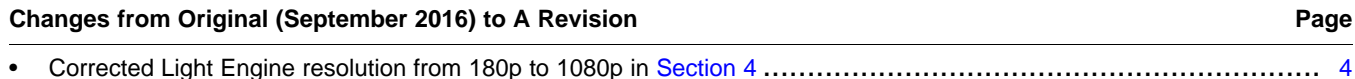

#### **1 Trademarks**

LightCrafter is a trademark of Texas Instruments. DLP is a registered trademark of Texas Instruments.

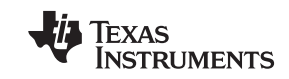

*Revision History*

#### **IMPORTANT NOTICE AND DISCLAIMER**

TI PROVIDES TECHNICAL AND RELIABILITY DATA (INCLUDING DATASHEETS), DESIGN RESOURCES (INCLUDING REFERENCE DESIGNS), APPLICATION OR OTHER DESIGN ADVICE, WEB TOOLS, SAFETY INFORMATION, AND OTHER RESOURCES "AS IS" AND WITH ALL FAULTS, AND DISCLAIMS ALL WARRANTIES, EXPRESS AND IMPLIED, INCLUDING WITHOUT LIMITATION ANY IMPLIED WARRANTIES OF MERCHANTABILITY, FITNESS FOR A PARTICULAR PURPOSE OR NON-INFRINGEMENT OF THIRD PARTY INTELLECTUAL PROPERTY RIGHTS.

These resources are intended for skilled developers designing with TI products. You are solely responsible for (1) selecting the appropriate TI products for your application, (2) designing, validating and testing your application, and (3) ensuring your application meets applicable standards, and any other safety, security, or other requirements. These resources are subject to change without notice. TI grants you permission to use these resources only for development of an application that uses the TI products described in the resource. Other reproduction and display of these resources is prohibited. No license is granted to any other TI intellectual property right or to any third party intellectual property right. TI disclaims responsibility for, and you will fully indemnify TI and its representatives against, any claims, damages, costs, losses, and liabilities arising out of your use of these resources.

TI's products are provided subject to TI's Terms of Sale ([www.ti.com/legal/termsofsale.html\)](http://www.ti.com/legal/termsofsale.html) or other applicable terms available either on [ti.com](http://www.ti.com) or provided in conjunction with such TI products. TI's provision of these resources does not expand or otherwise alter TI's applicable warranties or warranty disclaimers for TI products.

> Mailing Address: Texas Instruments, Post Office Box 655303, Dallas, Texas 75265 Copyright © 2019, Texas Instruments Incorporated